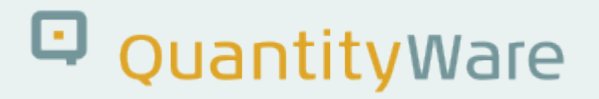

# **Note: 000002**

### **Overview**

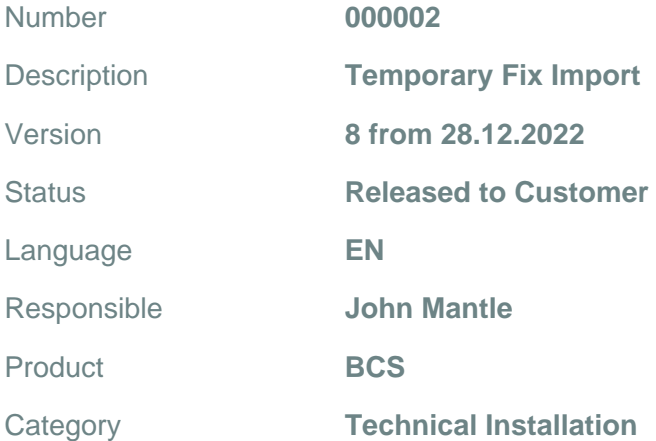

## **Symptom**

Customer needs implementation information regarding temporary fixes for QuantityWare products.

### **Cause**

Temporary fix has been provided by QuantityWare and must be applied.

## **Solution**

If an error occurs in a QuantityWare product, we try our best to resolve the error as soon as possible. If the error solution is transportable via the SAP CTS (Correction and Transport System), we will provide a temporary fix transport to all customers.

#### Fix Validity:

- 1. ALWAYS CHECK THE VALIDITY INFORMATION AT THE END OF EACH NOTE. If you are unsure as to if you can apply it, please contact via a Service Portal ticket - we are here to help!
- 2. For guidance applying multiple notes to a specific release level (e.g. "30B01" BCS 30B, CSP01) refer to the following notes: FOR BCS 1.0B, NOTE 000029 contains a list of all valid Notes for the respective CSP levels. (Available upon request from QuantityWare)

FOR BCS 3.0A AND 3.0B, NOTE 000067 contains a list of all valid Notes for the respective CSP levels.

3. As of 2012, SAP has introduced a component version check into TMS as described in [SAP Note](https://service.sap.com/sap/support/notes/1742547) [1742547 "Information about component version check in TMS"](https://service.sap.com/sap/support/notes/1742547):

This check is principally counter-productive in our context. It compares the release levels of the components in the system from which the transport was exported, with the release levels of the components in the import system. This comparison is made without any reference to the objects included in transport. It is also not possible to filter the comparison information saved to the transport at the time of export. There is also no logic to define if an "inconsistency" actually has any effect on the continuity of the system.

As software producing SAP partners do not have access to the SNOTE system and have to rely on the provision of transports to their customer base, virtually every transport will be "forbidden" as we cannot have an identical component configuration as all of our customers, worldwide. You must therefore follow the procedures as detailed in Note 1742547 to import QuantityWare transports. EITHER turn off the comparison system completely (which we do NOT recommend), OR set the import option "Ignore Invalid Component Version" in the TMS dialogue box when importing specific QuantityWare transports.

#### Fix Delivery:

All customers who have a valid Maintenance contract have access to the QuantityWare DataLounge within the [Support Portal.](https://service.quantityware.com/) All fix transport files are available under the Package "QuantityWare "Notes" Transports" once the correct software level being used in the systems has been selected.

#### Fix Format:

Fixes are provided as 'SAP CTS' transports contained within an 'SAR'-format archive. The 'SAR' archive will always have the same name as the included transport.

# Q QuantityWare

#### **Fix Application:**

- 1. Place the archive file <ARCHIVE>.SAR in the target systems' Transport directory <DIR\_TRANS>.
- 2. Expand the archive. This is achieved by using the following command:

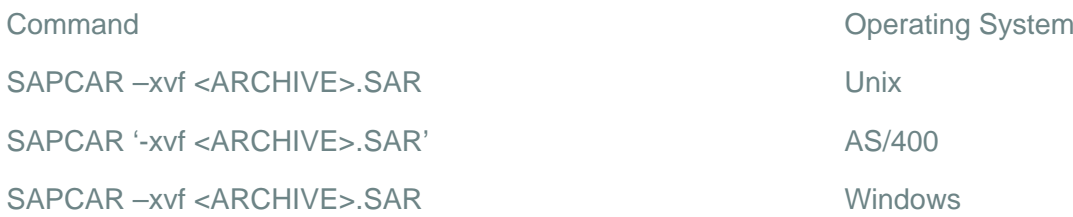

- 3. If the archive expansion was successful, you will now find a cofile and data file have been created in the <DIR\_TRANS> ? 'cofiles' and 'data' directories.
- 4. Using STMS or a manual 'tp' command, import the fix to the target system, in the client (or clients) defined in the Fix's Note. Fundamentally, all QuantityWare fixes contain only REPOSITORY objects, thus the import should be performed to client 000. If customising is also included, this will be contained in a separate transport and the Note will define in which client it is to be imported (e.g. Note 000046).
- 5. Repeat the process if multiple fix transports have been defined in the Note.
- 6. In exceptional circumstances, you may be advised to "Distribute table entries" as a step in the section "Solution", please follow this procedure, as client-dependent table entries have been supplied as a part of the fix and need to be moved to all clients in which the Note will be used:
	- 1. Log on to the target client with a user who has sufficient authorisations to perform a client copy.
	- 2. Remove any client copy protection that may be set from the client in transaction SCC4
	- 3. Call transaction SCC1 and enter: Source Client: "000" Transport Request: "<Defined in the Note>"
	- 4. Execute a test run first by selecting the "Test run" field.
	- Start the copying process either as a background or dialog process the program will carry out a test copy of the piece list, and display a status report (if the transaction is run as a background job the status report must be viewed via transaction SCC3). Check the results of the status report. If no error messages occur, and the results are as expected, re-run the copy "live" with the "Test run" field set to " " (blank) – this will result in the piece lists contents being copied to the target (current) client.
	- 5. Check the results of the status report again and, if everything is as expected, check the contents of the client-dependent tables to confirm that copying was successful.
	- 6. If client copy protection was removed from the target client, re-activate it in transaction SCC4.

For further information regarding the copying of customising between clients and the reasons for this, please consult the SAP IS-Oil&Gas documentation "OILBASE Document for IS-Oil 472 on R3 Enterprise", version 6.0.

#### **NOTE:**

- 1. **Only after all appropriate steps have been followed, is the Note fully installed.**
- 2. **All temporary fixes will be included in the next available Product Support Package.**

# Q QuantityWare

## **Transport Reference**

No SAP-based transport

## **Validity**

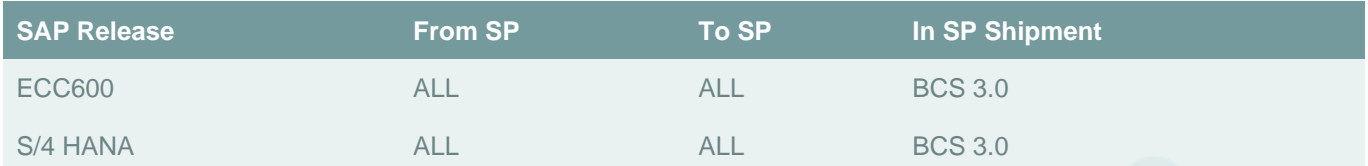